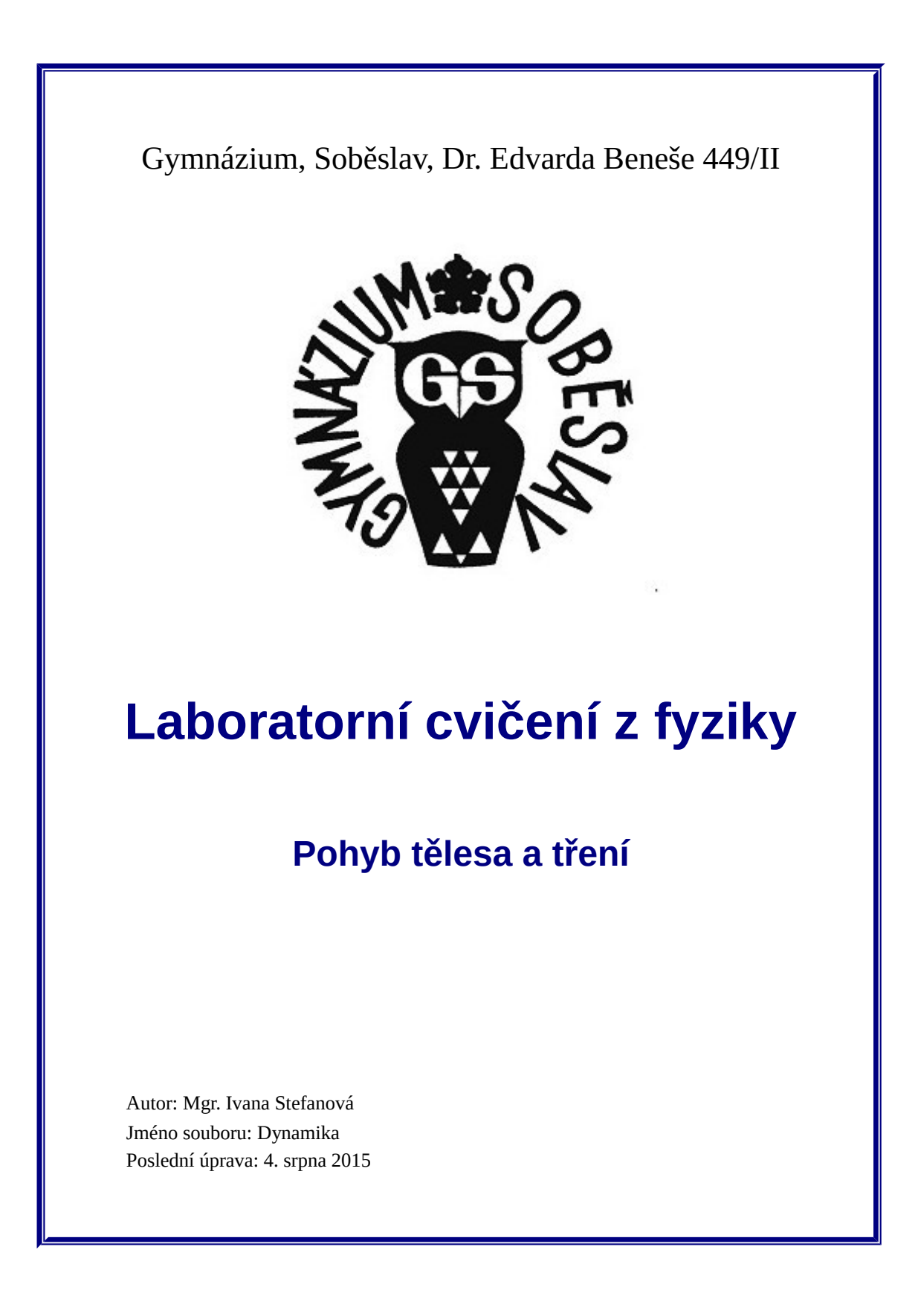

## Pohyb tělesa a tření

#### Obsah

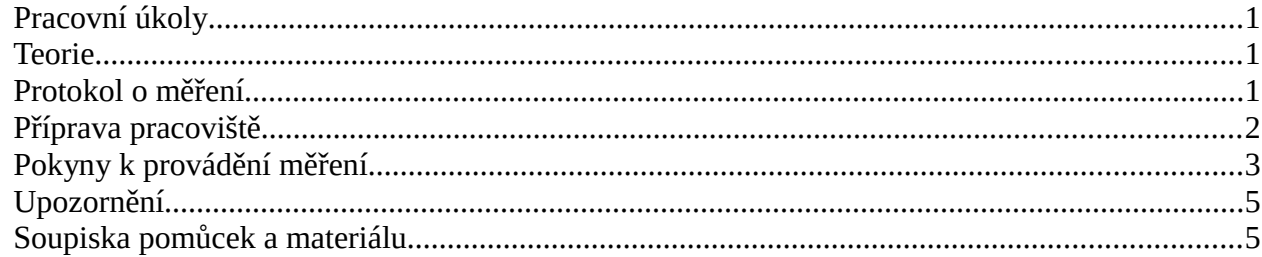

# **Pohyb tělesa a tření**

Úkolem laboratorního cvičení je experimentální studium pohybu tělesa při působení vnějších sil. Větší pozornost je věnována třecí síle.

#### <span id="page-2-0"></span>**Pracovní úkoly**

- 1. Připravte si pracoviště a měřicí aparaturu dle pokynů níže.
- 2. Proveďte měření časové závislosti polohy tělesa a jeho rychlosti při pohybu po vodorovné podložce.
- 3. Vyhodnocením naměřených dat určete koeficient tření mezi tělesem a podložkou.
- 4. Opakujte měření a vyhodnocení pro podložky s různým povrchem.
- 5. Pro vybranou podložku studujte vliv velikosti tažné síly na koeficient tření.
- 6. Pro vybranou podložku studujte vliv hmotnosti tělesa na koeficient tření.

#### <span id="page-2-1"></span>**Teorie**

Výklad dynamiky naleznete v učebnici *Fyzika pro gymnázia*, díl *Mechanika* autorů Bednařík, Široká, Bujok (kapitola 3 *Dynamika hmotného bodu a soustavy hmotných bodů*, o smykovém tření pojednává oddíl 3.9). Alternativou je Svobodův *Přehled středoškolské fyziky* (kapitola 2 *Mechanika*, smykovému tření se autor věnuje na str. 99 a 100). Kompletní rozbor odpovídající fyzikální situace provedl K. Bartuška ve *Sbírce řešených úloh z fyziky I* (úloha 75).

## <span id="page-2-2"></span>**Protokol o měření**

Skupina odevzdá jako výsledek své práce protokol o měření, může být zpracován (i odevzdán) elektronicky nebo ručně, volba je jenom na vás. U dokumentu nebude hodnocena jeho délka, ale správnost, jasnost a fyzikální argumentace. Protokol z tohoto cvičení by měl obsahovat:

- popis sil, které působí na zkoumané těleso, a jak se složí ve výslednou sílu,
- graf časové závislosti polohy tělesa a jeho rychlosti<sup>[1](#page-2-3)</sup>, zrychlení určené z grafu jeho rychlosti, charakteristiku pohybu,
- hodnotu koeficientu tření<sup>[2](#page-2-4)</sup> (vzorec, dosazované hodnoty<sup>[3](#page-2-5)</sup>, odhad chyby výsledku),
- pro další zkoumané podložky stačí uvést zrychlení a určený koeficient tření,
- tabulku zrychlení a koeficientů tření pro jednu podložku při různé velikosti tažné síly, diskusi výsledků,

<span id="page-2-3"></span><sup>1</sup> Vzhledem k rozsahu dat není nutno přikládat tabulku veškerých naměřených hodnot.

<span id="page-2-4"></span><sup>2</sup> Pro zpracování protokolu budete opakovaně počítat koeficient tření. V tomto případě doporučuji provádět výpočty pomocí tabulkového procesoru (Microsoft Excel, LibreOffice/OpenOffice Calc, případně i GeoGebra), oproti ručnímu výpočtu s pomocí běžné kalkulačky si ušetříte práci a snížíte riziko chybného zadání údajů.

<span id="page-2-5"></span><sup>3</sup> Pokud budete pro výpočty potřebovat i jiné hodnoty než přímo vyčtené z grafů, je třeba uvést, jakým způsobem byly získány.

- obdobnou tabulku zrychlení a koeficientů tření při různé hmotnosti tělesa, opět s diskusí výsledků,
- závěr obsahující celkové shrnutí získaných výsledků (soulad či nesoulad s teorií a jeho důvod, co bylo zanedbáno apod.).

#### <span id="page-3-0"></span>**Příprava pracoviště**

Ze soupravy na studium tření si vyndejte podložky s různým povrchem a tři dřevěné hranoly jako tažená tělesa. Soupravu zakryjte víkem, bude vám nadále sloužit jako podstavec pro studovanou podložku. Jednu z podložek položte na víko. Na stojan umístěte příčník a na něj připevněte [rotační](http://www.gym-so.cz/personal/stefanova/pasco#rotacni_snimac) [snímač PS-2120.](http://www.gym-so.cz/personal/stefanova/pasco#rotacni_snimac) Stojan umístěte na kraj lavice vedle podložky s podstavcem a upravte polohu jed-notlivých prvků tak, aby natažené vlákno táhlo dřevěný hranol<sup>[4](#page-3-1)</sup> po podložce ve **vodorovném** směru přes největší kladku snímače a umožnilo volný pohyb závaží vedle lavice. Směr vlákna (tedy i pohyb hranolu a závaží) musí být kolmý k rotační ose snímače. Pro zvýšení stability upevněte stojan k lavici truhlářskou svěrkou a rotační snímač vhodně podložte<sup>[5](#page-3-2)</sup>. Fotografie uspořádání experimentu bude patrně názornější než slovní popis.

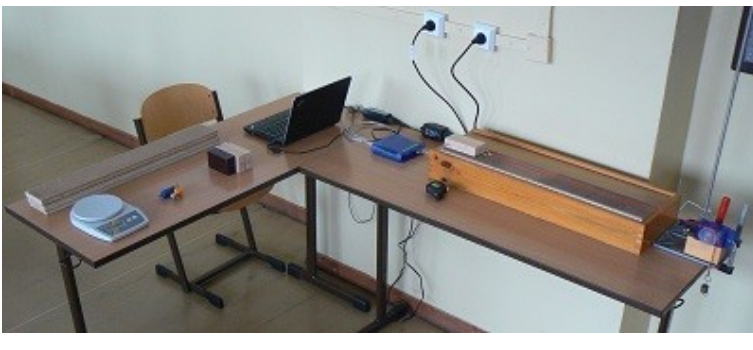

*Jedna z možností celkového uspořádání pracoviště pro měření koeficientu tření a detail upevnění rotačního snímače na stojan.*

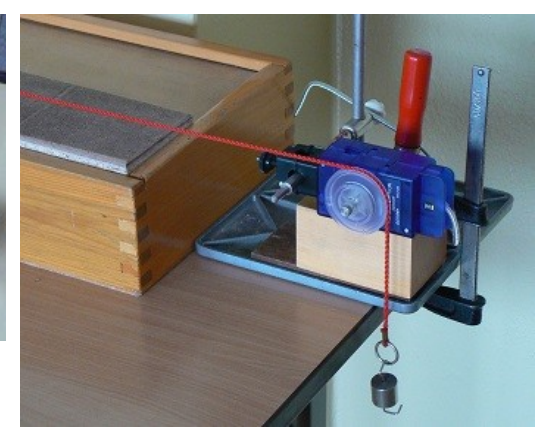

Připravte si [rozhraní Pasco PowerLink](http://www.gym-so.cz/personal/stefanova/pasco#powerlink) a netbook s programem [Capstone.](http://www.gym-so.cz/personal/stefanova/pasco#program_capstone) Položte je na lavici (případně druhou lavici) a propojte je navzájem USB kabelem. Rotační snímač připojte k rozhraní PowerLink. Uspořádejte si pracoviště tak, abyste měli dostatek volnosti pohybu okolo měřené podložky a nehrozilo náhodné zachycení či sražení některé části. Délka jednotlivých kabelů vám dává dostatečné možnosti. Počítač i PowerLink jsou napájeny pomocí síťových adaptérů. Zelená LED na rozhraní u připojeného snímače by měla indikovat jeho správné rozeznání a funkci.

Po zapnutí počítače vyčkejte na spuštění operačního systému a poté pomocí zástupce na ploše spusť te program Capstone. Tím je vaše pracoviště připraveno.

<span id="page-3-1"></span><sup>4</sup> Vyberte hranol, který má stěny co nejrovnější a není nijak deformován.

<span id="page-3-2"></span><sup>5</sup> Při zastavení pohybujícího se hranolu bude závaží působit na kladku poměrně velkou silou směrem dolů. Uchycení rotačního snímače na příčník stojanu není dostatečně masivní a došlo by k jeho posunutí. Proto je podložení nutné.

## <span id="page-4-0"></span>**Pokyny k provádění měření**

V programu Capstone otevřete soubor tření.cap, který je připraven pro tento experiment. To se provede pomocí položky v podmenu *Soubor* nebo pomocí standardního tlačítka. Tím je zajištěno následující nastavení:

- rotační snímač je nastaven na snímání lineární polohy a rychlosti pomocí největší kladky,
- vzorkování probíhá po 5 ms,
- dva připravené grafy pro prezentaci dat—časová závislost polohy a časová závislost okamžité rychlosti, přičemž v druhém grafu je daty automaticky proložena přímka, jejíž směrnice má význam průměrného zrychlení v měřeném úseku,
- ukládání dat je automaticky zahájeno i ukončeno v závislosti na průběhu experimentu (začátek je vázán na zjištění pohybu tělesa, konec na projetí dráhy odpovídající délce podložky).

Na úvodní stránce vyplňte údaje o vaší skupině a datu měření a uložte si její kopii do laboratorního deníku. Přepněte se na další stránku pracovního sešitu (*Měření polohy*).

Na začátek podložky položte tažené těleso (dřevěný kvádr) svou největší stěnou dolů. Na háček zavěste vlákno a natáhněte jej přes největší kladku snímače. Na druhý konec vlákna zavěste vhodné závaží. Snažte se volit spíše menší závaží, ale takové, které dokáže uvést kvádr do pohybu $^6$  $^6$ . Znovu zkontrolujte správnou polohu všech částí. První měření provádějte vždy za přítomnosti vyučujícího!

**Připravte se** k bezpečnému zachycení kvádru na konci podložky. V programu Capstone spusťte měření pomocí tlačítka *Zaznamenat data*, data se však zatím nenačítají, protože rotační snímač nedetekuje žádný pohyb. Uvolněte kvádr a na konci podložky jej **zachyťte**. Průběh pohybu by měl být zachycen v obou grafech a měření by mělo být automaticky ukončeno. Pokud se tak nestalo, zastavte měření

straňte.

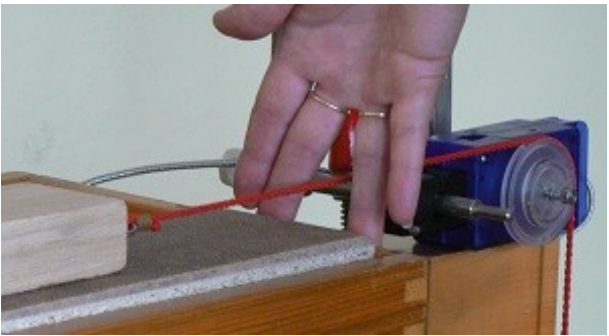

tlačítkem *Ukončit*. Po každém měření zkontrolujte *Zachycení pohybujícího se kvádru na konci*  stav celého pracoviště[7](#page-4-2) a případné nedostatky od-*měřené podložky.*

Výsledkem měření jsou dva grafy. První (na stránce *Měření polohy*) zachycuje průběh polohy tělesa v čase, druhý (na stránce *Měření rychlosti*) pak časovou závislost okamžité rychlosti tělesa. Navíc je z dat okamžité rychlosti vypočtena přímka "nejlepší shody" a zakreslena do grafu. Pokud přímku zapíšeme ve směrnicovém tvaru *y*=*m* .*t* +*b,* pak směrnice *m* má fyzikální význam průměrného zrychlení (vypočtené hodnoty koeficientů *m* i *b* jsou uvedeny v rámečku zároveň s chybou jejich určení). Při znalosti hmotnosti závaží i taženého kvádru a běžných fyzikálních konstant je pak možné určit sílu smykového tření a pro kombinaci materiálu podložky a kvádru také koeficient tohoto tření.

<span id="page-4-1"></span><sup>6</sup> Za takových podmínek je čas potřebný k překonání délky podložky větší. Při měření získáme více bodů a tím i větší přesnost určeného zrychlení.

<span id="page-4-2"></span><sup>7</sup> Mohlo dojít k posunutí či uvolnění některé části nebo snímače apod.

r ⊹ A

Grafy je možné upravit (změnit rozsah souřadnicových os, přidat popisek aj.), k čemuž slouží nástroje na liště, která se objeví po kliknutí do oblasti grafu (viz

obrázek). Také je možné změnit barvu vykreslené závislosti, pro asistenci můžete požádat vyučujícího. Na stránce *Měření rychlosti* si do editačního pole můžete vložit další pomocné informace a obě stránky s grafy si zkopírujte do laboratorního deníku.

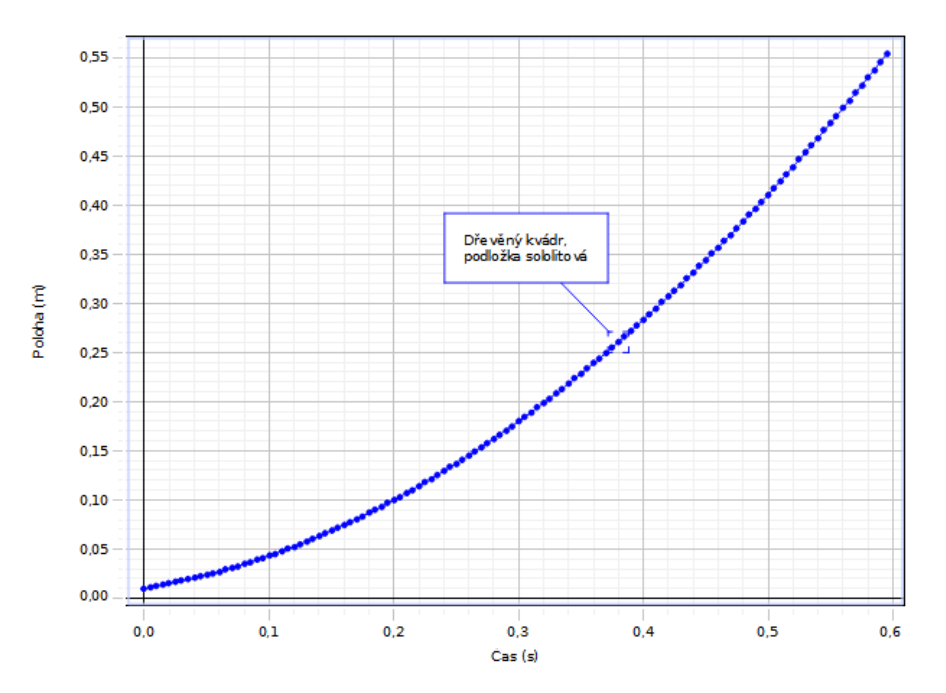

#### Časová závislost polohy tělesa

Příklad naměřených závislostí polohy tělesa (nahoře) a jeho rychlosti (dole).

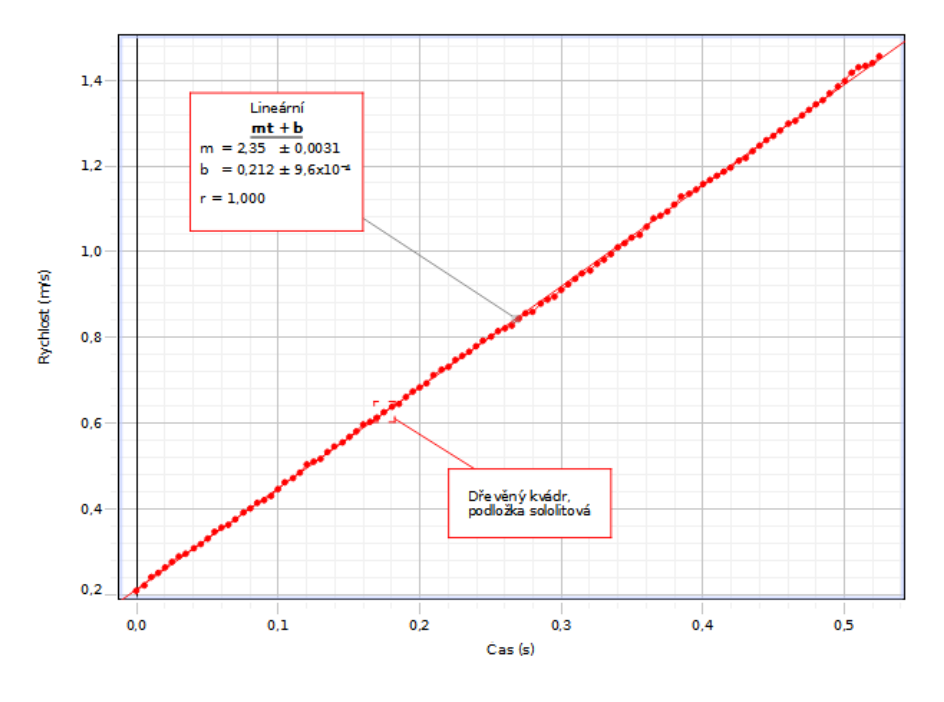

#### Časová závislost rychlosti tělesa

 $-4-$ 

Určení koeficientu tření proveďte shodným postupem pro celkem tři či čtyři podložky s různým povrchem. Je možné, že bude potřeba volit jiné závaží pro realizaci tažné síly. Podmínky pokusu si zaznamenávejte do editačního pole, pro další zpracování stačí do laboratorního deníku kopírovat pouze kopie stránky *Měření rychlosti*.

Pro podložku "střední drsnosti" proveďte měření při třech různých hmotnostech tažného závaží. Postupujte přitom od nejlehčího závaží, které dokáže uvést těleso do pohybu, a přidávejte vždy po cca 50 g.

Pro tutéž podložku podložku proveďte měření, kdy vybraný kvádr postupně zatížíte dodatečnou hmotností. Jednoduše to lze provést například spojením s jedním a dvěma dalšími dřevěnými hranoly pomocí lepicí pásky. Zvolte takové tažné závaží, které budete moci použít pro všechna měření této sady.

Na závěr si uložte soubor s provedeným experimentem (který budete odevzdávat jako doklad o provedeném měření) a také nezapomeňte na export laboratorního deníku s podklady pro zpracování protokolu o měření.

#### <span id="page-6-1"></span>**Upozornění**

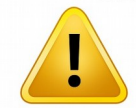

Žáci jsou povinni dodržovat veškerá bezpečnostní pravidla, se kterými byli seznámeni v úvodní hodině. Při práci dbají pokynů vyučujícího a chovají se tak, aby zabránili jakékoliv újmě na zdraví i na svěřeném materiálu. Zvláštní pozornost věnujte zachycení

pohybujícího se tělesa a stabilitě stojanu se snímačem! Uvědomte si prosím, že zvláště počítače a elektronická zařízení jsou z hlediska rozpočtu školy poměrně nákladné položky, které by měly sloužit jako učební pomůcky i pro vaše spolužáky a následovníky.

#### <span id="page-6-0"></span>**Soupiska pomůcek a materiálu**

- počítač (netbook) s programem Capstone, napájecí adaptér,
- rozhraní PowerLink PS-2001, napájecí adaptér, USB kabel,
- rotační snímač polohy PS-2120,
- souprava pro studium tření, ohebné vlákno (cca 90 cm),
- stojan s potřebným příslušenstvím, podložení snímače pro zvýšení stability, truhlářská svěrka,
- lepicí páska, nůžky,
- měřítko (svinovací metr), digitální váhy.